### **Introduction**

This manual provides information about the structure of the Veterans Health Information Systems and Technology Architecture (**V***IST***A**) software known as the Remote Procedure Call (RPC) Broker (also referred to as "Broker"). This manual consists of technical material specifically intended for **V***IST***A** systems managers and developers.

#### **PRODUCT OVERVIEW**

The RPC Broker is considered to be part of the infrastructure of **V***IST***A**. It establishes a common and consistent foundation for communication between clients and **V***IST***A** M servers.

The RPC Broker is a bridge connecting the client application front-end on the workstation (e.g., Delphi GUI applications) to the M-based data and business rules on the server. It links one part of a program running on a workstation to its counterpart on the server. The client and the server can be, and most often are, written in different computer languages. Therefore, the RPC Broker bridges the gap between the traditionally proprietary **V***IST***A** and COTS/HOST products.

#### **The RPC Broker includes:**

- A common communications driver for the M server interface that handles the device-specific characteristics of the supported communications protocol.
- An interface component on the M server, separate from the communications driver, that interprets client messages, executes the required code, and eventually returns data to the communications driver.
- A common file on the M server which all applications use to store the information about the queries to which they respond (i.e., REMOTE PROCEDURE file [#8994]).
- The Client Agent application that runs on client workstations, supporting single signon.
- The TRPCBroker component for Delphi, enabling development of client applications that can communicate via the RPC Broker.
- A dynamic link library (DLL) that provides access to RPC Broker functionality for development environments other than Delphi.

#### **RELATED MANUALS AND OTHER REFERENCES**

Readers who wish to learn more about the RPC Broker should consult the following:

- *RPC Broker V. 1.1 Getting Started with the Broker Development Kit*
- *RPC Broker V. 1.1 Installation Guide*
- *RPC Broker V. 1.1 Release Notes*
- *RPC Broker V. 1.1 Systems Manual*
- *Online RPC Broker Developer's Guide* (i.e., BROKER.HLP)
- The *MIRMO/ISC Operations Document*, "Chapter 10"
- *Programming Standards and Conventions (SAC)*
- RPC Broker Home Page at the following web address:

http://www.vista.med.va.gov/softserv/infrastr.uct/broker/index.html

This site contains additional information and documentation (e.g., Frequently Asked Questions [FAQs]) available in Hypertext Markup Language (HTML).

Broker documentation is made available online, on paper, and in Adobe Acrobat Portable Document Format (.PDF). The .PDF documents must be read using the Adobe Acrobat Reader (i.e., ACROREAD.EXE), which is freely distributed by Adobe Systems Incorporated at the following web address:

http://www.adobe.com/

*For more information on the use of the Adobe Acrobat Reader, please refer to the "Adobe Acrobat Quick Guide" at the following web address:*

http://www.vista.med.va.gov/softserv/infrastr.uct/acrobat/index.html

### Implementation and Maintenance

The *RPC Broker V. 1.1 Installation Guide* provides detailed information regarding the installation of the RPC Broker. It also contains many requirements and recommendation regarding how the Broker should be configured. Be sure to read the Installation Guide before attempting to install the RPC Broker.

#### **SITE PARAMETERS**

This topic lists the site parameters that can be set to customize the operation of the RPC Broker.

The following two areas of the Broker require site parameter review and configuration:

- Broker Listeners
- Single Signon Functionality

#### **Broker Listeners**

The RPC BROKER SITE PARAMETERS file (#8994.1) includes a LISTENER field and various subfields. The LISTENER field is a multiple and should contain all Listeners that you plan to run. A simple change of the STATUS subfield from STOPPED to START will start that particular Listener. Conversely, you can STOP a RUNNING Listener the same way.

*For more information about configuring Broker Listeners, please refer to the RPC Broker V. 1.1 Systems Manual.*

#### **Single Signon**

Single signon means that when a user has entered their access and verify code once to create an active connection to the server, they don't need to enter them again to make additional connections. Connections include GUI applications, like CPRS, and also the traditional roll-and-scroll system (through telnet).

Fields in the NEW PERSON file (#200) and the KERNEL SYSTEM PARAMETERS file (#8989.3) control access to the single signon feature.

*For more information about configuring site parameters for single signon, please refer to the RPC Broker V. 1.1 Systems Manual.*

#### **PERFORMANCE AND SCALABILITY**

Current performance statistics are limited. However, results indicate that the processing time and resources consumed by the Broker itself are minimal. The RPC Broker doesn't introduce any additional overhead to the messages sent between the client and the server.

Performance should be measured at the application level to determine the amount of resources consumed by **V***IST***A** client/server applications that use the Broker.

We anticipate collecting more data from this release of the Broker to provide us with comparison statistics on performance and scalability in a production environment that we can pass on to all users of the Broker.

File List

#### **M SERVER FILES**

The RPC Broker consists of a single global with two files. This chapter describes the RPC Broker files including the file number, file name, global location, and description of the files.

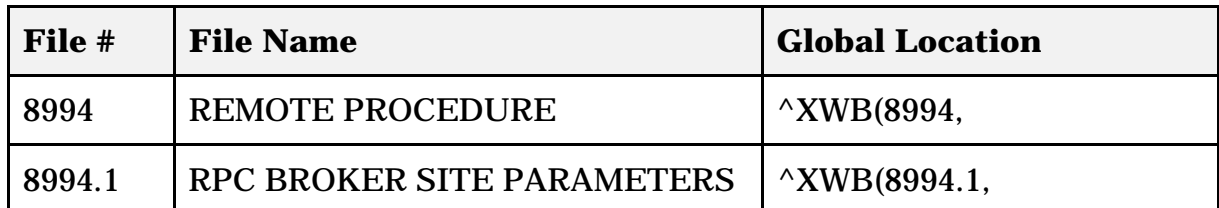

**Table 2: RPC Broker Files**

#### **REMOTE PROCEDURE File (#8994)**

This file is used as a repository of server-based procedures (i.e., remote procedure calls [RPCs]) in the context of the Client/Server architecture. All RPCs used by any site-specific client/server application software using the RPC Broker interface must be registered and stored in this file. Applications running on client workstations can invoke (call) the RPCs in this file to be executed by the server and the results are returned to the client application. Each RPC is associated with an entry point (i.e., ROUTINE with optional TAG).

*The RPC subfield (#19.05) of the OPTION File (#19) points to RPC field (#.01) of the REMOTE PROCEDURE file (#8994).*

Data is not distributed with this file. RPCs are distributed and installed as separate components during the installation of the RPC Broker, however.

#### **RPC BROKER SITE PARAMETERS file (#8994.1)**

Site managers can use this file to configure and adjust many characteristics of an RPC Broker installation at a site.

Data is not distributed with this file.

j.

*If you are an MSM 4.3.0 site or greater and using MSERVER instead of the Broker Listener, the current functionality provided by this file is not applicable to your site.*

#### **CLIENT FILES**

#### **End-User Workstation**

#### **\Program Files\Vista\Broker**

Clagent.exe Clagent.hlp RPCTest.exe RPCTest.hlp

#### **\Windows\System(32)**

Bapi32.dll VistaBroker.dpl

#### **Programmer Workstation**

**\Program Files\Vista\Broker**

BrokerProgPref.exe BrokerProgPref.hlp ServerList.exe Serverlsit.hlp

**\Program Files\Vista\Bdk32\D2**

FrmSignonMessage.dcu FrmSignonMessage.dfm Hash.dcu Loginfrm.dcu Loginfrm.dfm MfunStr.dcu RpcbEdtr.dcu RpcbErr.dcu Rpcberr.dfm RpcConf1.dcu Rpcconf1.dfm rpcnet.dcu Rpcnet.dfm SgnonCnf.dcu SgnonCnf.dfm SplVista.dcu Splvista.dfm Trpcb.dcr Trpcb.dcu VCEdit.dcu Vcedit.dfm WSockc.dcu XWBut1.dcu

#### **\Program Files\Vista\Bdk32\D3**

FrmSignonMessage.dcu FrmSignonMessage.dfm Hash.dcu Loginfrm.dcu Loginfrm.dfm MfunStr.dcu RpcbEdtr.dcu RpcbErr.dcu Rpcberr.dfm RpcConf1.dcu Rpcconf1.dfm rpcnet.dcu Rpcnet.dfm SgnonCnf.dcu SgnonCnf.dfm SplVista.dcu Splvista.dfm Trpcb.dcu VCEdit.dcu Vcedit.dfm VistABroker.dcp VistABroker.dpl (same file as in the \Windows\System directory) WSockc.dcu XWBut1.dcu

#### **\Program Files\Vista\Bdk32\Doc**

Broker.cnt Broker.hlp Broker.kwf BrokerSM.cnt BrokerSM.hlp xwb1\_1DG.PDF xwb1\_1IG.PDF xwb1\_1RN.PDF xwb1\_1SM.PDF xwb1\_1TM.PDF

#### **\Program Files\Vista\Bdk32\Headers**

BAPI32.bas Bapi32.h Bapi32.hpp

#### **\Program Files\Vista\Bdk32\Samples\BrokerEx**

BrokerExample.DPR BrokerExampleAboutFrm.DFM BrokerExampleAboutFrm.PAS BrokerExampleFrm.DFM BrokerExampleFrm.PAS

#### **\Program Files\Vista\Bdk32\Samples\Vb5egcho**

BAPI32.bas egcho.bas Egcho.frm egcho.vbp

File List

# Global Translation, Journaling, and Protection

#### **TRANSLATION**

Translation is recommended for the sole RPC Broker global (i.e., ^XWB global). The ^XWB global has the potential to be read-intensive as more and more remote procedures are added to it in the future.

#### **For DSM and OpenM Systems:**

It is best to translate the global to a volume set other than ROU. In order for translation to take effect on DSM and OpenM systems, DSM and OpenM must be rebooted.

*Cookbook recommendations should also be consulted for suggestions regarding journaling, translation, and replication; the information here may not apply:*

- *DSM for OpenVMS sites should consult the most recent Computer Operations Management and Procedures for AXP Systems (COMPAS) manual.*
- *OpenM sites should refer to the "Configuring OpenM" chapter in the VISTA-NT Conversion Checklist.*

#### **For MSM Systems:**

It is best to translate the global to a file server.

*Cookbook recommendations should also be consulted. MSM sites should consult the most recent 486 Cookbook and MSM System Managers Guide for instructions and recommendations regarding journaling, translation, and replication; the information here may not apply.*

#### **JOURNALING**

Journaling of this global is not required, since the ^XWB global, for the most part is static (except during the addition of new remote procedures).

#### **PROTECTION**

The following global protection should be set:

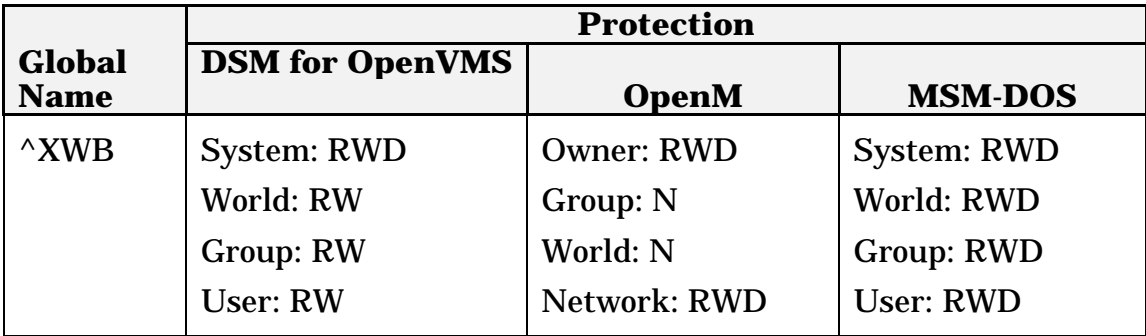

**Table 3: RPC Broker Global Information**

# Routine List

This chapter contains a list of the routines exported with the RPC Broker. A brief description of the routines is provided.

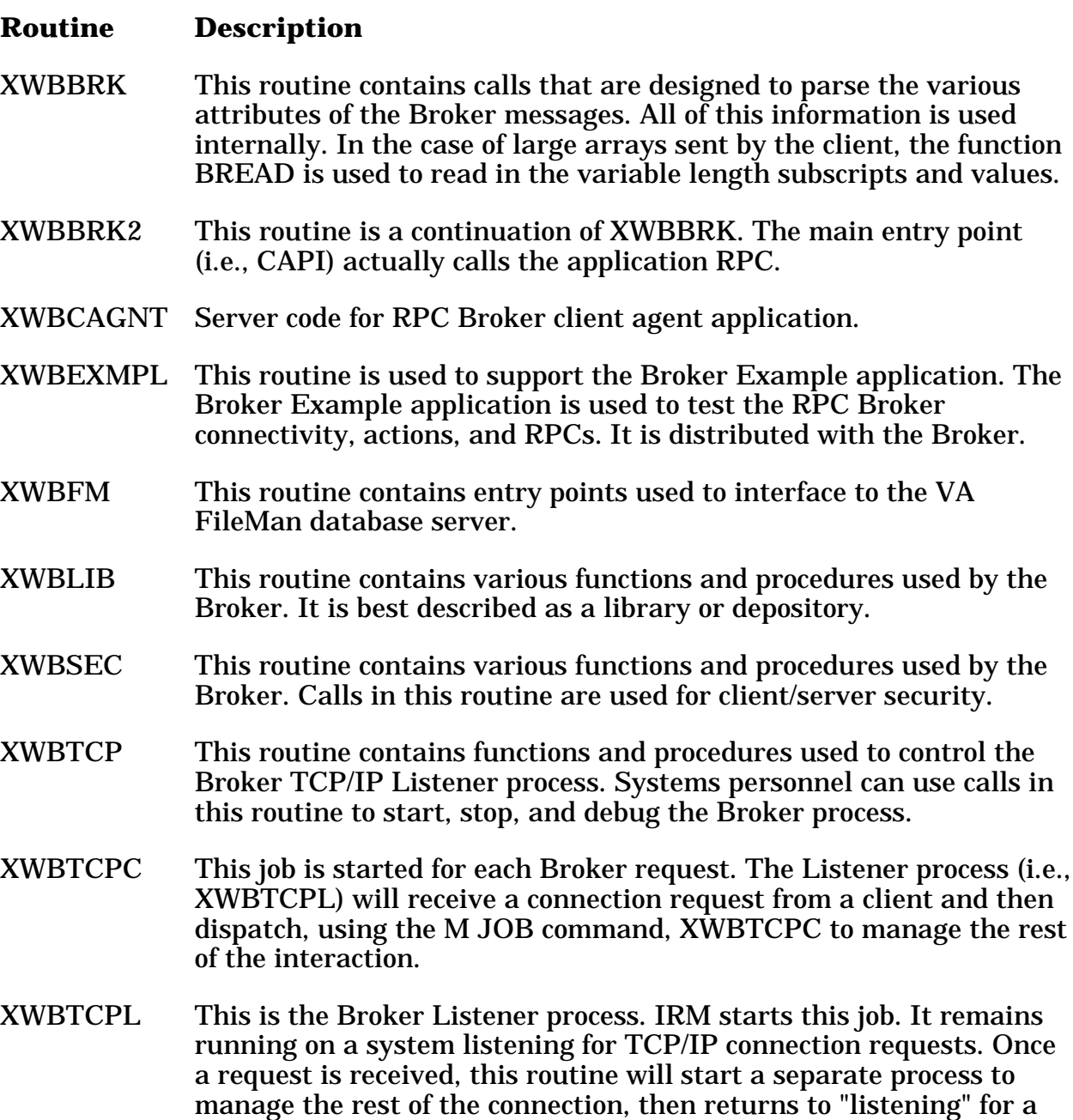

new request.

#### **Routine Description**

XWBZ1 This routine is used to support the Echo application. The Echo application is used to test the RPC Broker connectivity, actions, and APIs. It is distributed with the Broker.

#### **ROUTINE MAPPING**

RPC Broker routines are *not* required to be mapped to any account.

# Exported Options

The following options are exported with the RPC Broker:

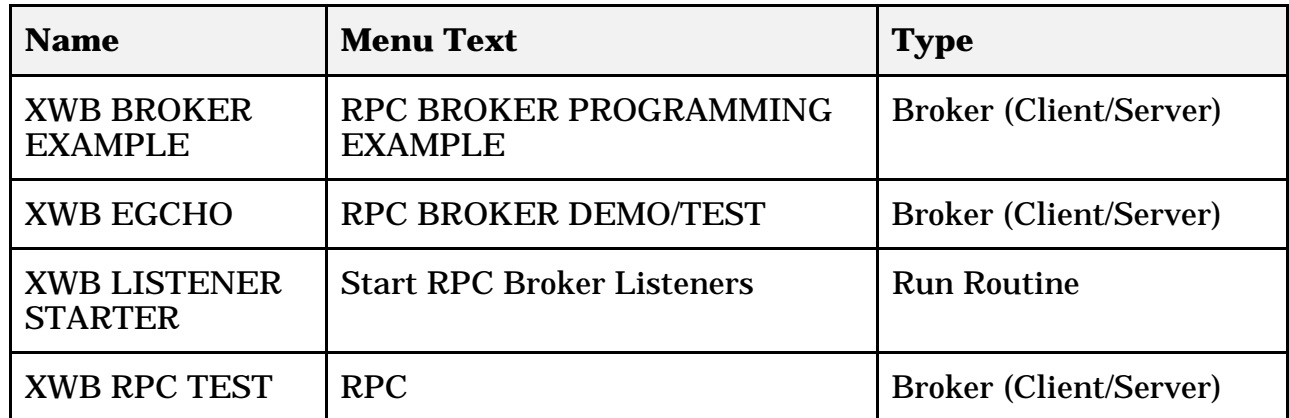

#### **Table 4: Exported Options**

Client/server applications are a new type of option (i.e., Type "B", Broker client/server options) in the OPTION file (#19). The user must have the client/server application option assigned to them as with any other assigned option in **V***IST***A**. The client/server application will only run for those users who are allowed to activate it.

*The client/server application options will not be displayed in the user's menu tree.*

#### **XWB BROKER EXAMPLE**

This option supports the Broker Example demonstration program provided in the Broker Development Kit. Developers should assign this option to themselves, if they want to try out the Broker Example application. For programmers who have the XUPROGMODE key, however, assigning this option to themselves is not necessary.

#### **XWB EGCHO**

This option supports the EGCHO demonstration program provided in the Broker Development Kit. Developers should assign this option to themselves, if they want to try out the EGCHO application. For programmers who have the XUPROGMODE key, however, assigning this option to themselves is not necessary.

#### **XWB LISTENER STARTER**

The XWB LISTENER STARTER option can be used to start one or more Broker Listeners at one time. It works in combination with the new CONTROLLED BY LISTENER STARTER (#2) subfield of the Port (#1) subfield of the Listener (#7) multiple field in the RPC BROKER SITE PARAMETERS file (#8994.1). The CONTROLLED BY LISTENER STARTER field is a Yes/No set of codes type field. All of the Listener entries in this file that have CONTROLLED BY LISTENER STARTER set to Yes will be started when the XWB LISTENER STARTER option is run.

Additionally, the XWB LISTENER STARTER option can be scheduled through TaskMan such that whenever TaskMan starts up, the listener processes are started. To do this, schedule the XWB LISTENER STARTER option with SPECIAL QUEUING set to STARTUP.

This option should only be made available to system managers.

#### **XWB RPC TEST**

It is recommended that the XWB RPC TEST option be given to users running Broker-based **V***IST***A** client/server applications. The RPCTEST.EXE program on the client workstation runs the RPC Broker Diagnostic Program. This tool can be used to verify and test the Broker client/server connection and signon process. It displays information about the client and the server and can be a useful debugging tool for IRM.

To enable remote troubleshooting by IRM for all users, you can put this option on the Common menu (i.e., System Command Options menu [XUCOMMAND]). This enables any user to run the RPCTEST.EXE program on their workstation at your request.

#### **EXPORTED RPCS**

The RPC Broker distributes the following remote procedure calls (RPCs):

XWB CREATE CONTEXT XWB EGCHO BIG LIST XWB EGCHO LIST XWB EGCHO MEMO XWB EGCHO SORT LIST XWB EGCHO STRING XWB EXAMPLE ECHO STRING XWB EXAMPLE GET LIST XWB EXAMPLE SORT NUMBERS XWB EXAMPLE WPTEXT

XWB GET VARIABLE VALUE XWB FILE LIST XWB FILENAME CHECK XWB GET VARIABLE VALUE XWB RPC LIST

Exported Options

# Archiving and Purging

#### **ARCHIVING**

There are no package-specific archiving procedures or recommendations for the RPC Broker ^XWB global or the REMOTE PROCEDURE and RPC BROKER SITE PARAMETERS files.

#### **PURGING**

There are no package-specific purging procedures or recommendations for the RPC Broker ^XWB global or the REMOTE PROCEDURE and RPC BROKER SITE PARAMETERS files.

Archiving and Purging

# Callable Routines

The RPC Broker does *not* provide any callable M routines. However, other programming interfaces are provided (e.g., Delphi component, DLL, Pascal functions, and RPCs).

0 *For information on these other programming interfaces, please refer to the "External Interfaces" chapter in this manual.*

Callable Routines

# External Interfaces

j.

The following external interfaces to RPC Broker functionality are provided:

#### **TRPCBROKER COMPONENT**

The TRPCBroker component provides all functionality needed for client applications to communicate with **V***IST***A** M servers via the RPC Broker. The TRPCBroker component is compatible with Borland Delphi 2.0 and greater.

*For more information on the TRPCBroker component, please refer to the RPC Broker V. 1.1 Getting Started with the Broker Development Kit and Online RPC Broker Developer's Guide manuals.*

#### **TRPCBROKER DYNAMIC LINK LIBRARY (DLL)**

The TRPCBroker DLL (BAPI32.DLL) provides access to RPC Broker functionality for development environments other than Delphi.

*For more information on the TRPCBroker DLL, please refer to the RPC Broker V. 1.1 Getting Started with the Broker Development Kit and Online RPC Broker Developer's Guide manuals.*

#### **PASCAL FUNCTIONS**

The following Pascal functions are provided by the TRPCBroker component:

- GetServerInfo function
- Splash Screen functions: SplashOpen and SplashClose
- Piece function
- Translate function
- Encryption functions: Decrypt and Encrypt

*For more information on these Pascal functions, please refer to the RPC Broker V. 1.1 Getting Started with the Broker Development Kit and Online RPC Broker Developer's Guide manuals.*

÷

### **RPC BROKER REMOTE PROCEDURES**

The following RPC is provided for use by developers:

• XWB GET VARIABLE VALUE

*For more information, please refer to the RPC Broker V. 1.1 Getting Started with the Broker Development Kit and Online RPC Broker Developer's Guide manuals.*

### External Relations

#### **RELATIONSHIP TO OTHER PACKAGES**

The RPC Broker software has been developed to aid the **V***IST***A** development community and Information Resources Management (IRM) and is considered to be part of the infrastructure of **V***IST***A**. Other infrastructure products include VA FileMan, Kernel, and MailMan. The RPC Broker will be used by all client applications written as part of **V***IST***A**. The RPC Broker fully integrates with VA FileMan V. 21.0 and Kernel V. 8.0.

The absence of RPC Broker software on an M server will disable the functioning of any client application that depends on the RPC Broker to communicate with the M Server.

It is possible that the use of RPCs will also be extended to non-client applications. In this case, the REMOTE PROCEDURE FILE must be present for those applications to function correctly.

#### **RELATIONSHIP WITH KERNEL AND VA FILEMAN**

Before installing the RPC Broker, Kernel V. 8.0, Kernel Toolkit V. 7.3, and VA FileMan V. 21.0 must be in place and fully patched.

#### **RELATIONSHIPS WITH OPERATING SYSTEMS**

On the client side, it was decided that the 32-bit Microsoft Windows environment would be the supported platform. Thus, the client portions of the RPC Broker are compatible with Microsoft Windows 95 or higher, and Microsoft Windows NT 3.5 or higher.

On the server side, the RPC Broker supports the following ANSI M environments:

- Digital Standard M (DSM) V6.3-031 for OpenVMS AXP or greater
- InterSystems OpenM for NT version 7
- Micronetics Standard M (MSM) for Windows NT, V. 4.2.4 or greater

### **DBA APPROVALS and DATABASE INTEGRATION AGREEMENTS (DBIAs)**

#### **To obtain the current list of DBIAs that the RPC Broker is a custodian of:**

- 1. Sign on to the Forum system (forum.va.gov).
- 2. Go to the DBA menu.
- 3. Select the Integration Agreements menu.
- 4. Select the Custodial Package menu.
- 5. Choose the ACTIVE by Custodial Package option.
- 6. When this option prompts you for a package, enter RPC BROKER.
- 7. All current DBIAs for which the RPC Broker package is custodian are listed.

#### **To obtain detailed information on a specific integration agreement:**

- 1. Sign on to the Forum system (forum.va.gov).
- 2. Go to the DBA menu.
- 3. Select the Integration Agreements menu.
- 4. Select the Inquire option.
- 5. When prompted for "INTEGRATION REFERENCES", enter the integration agreement number of the DBIA you would like to display.
- 6. The option then lists the full text of the DBIA you requested.

#### **To obtain the current list of DBIAs that the RPC Broker is a subscriber to:**

- 1. Sign on to the Forum system (forum.va.gov).
- 2. Go to the DBA menu.
- 3. Select the Integration Agreements menu.
- 4. Select the Subscriber Package menu.
- 5. Choose the Print ACTIVE by Subscribing Package option.
- 6. When prompted "START WITH SUBSCRIBING PACKAGE", enter RPC BROKER (in uppercase). When prompted "GO TO SUBSCRIBING PACKAGE", enter RPC BROKER (in uppercase).
- 7. All current DBIAs to which the RPC Broker package is a subscriber are listed.

#### External Relations

# Internal Relations

No options in the RPC Broker product assume that the entry/exit logic of another option has already occurred.

Internal Relations

# Package-wide Variables

The RPC Broker does *not* create any package-wide variables that have received *Programming Standards and Conventions Committee (SACC)* exemptions.

Package-wide Variables

# Software Product Security

#### **SECURITY MANAGEMENT**

There are no special legal requirements involved in the use of the RPC Broker product.

#### **MAIL GROUPS AND ALERTS**

The RPC Broker does not make use of mail groups or alerts.

#### **REMOTE SYSTEMS**

The M server process of the RPC Broker allows connections from client applications. Connection by those client applications is subject to authentication as any normal logon requires. Client applications can use any remote procedure call (RPC) authorized to the application, if the application is authorized to the signed-on user. Data is typically exchanged between clients and the RPC Broker server. Clients can be anywhere on VA's TCP/IP network.

Encryption is used when a user's access and verify codes are sent from the client to the server.

In addition, an encryption API is provided for developer use in their own applications to encode and decode messages passed between client and server.

Security with the RPC Broker is a four-part process:

- 1. Client workstations must send a valid connection request to the M Server.
- 2. Users must have valid Access and Verify codes.
- 3. Users must be valid users of a **V***IST***A** client/server application.
- 4. Any remote procedure call must be registered and valid for the application being executed.

*For more information regarding Broker security, please refer to Chapter 2, "Security", in the RPC Broker V. 1.1 Systems Manual.*

#### **INTERFACING**

No non-VA products are embedded in or required by the RPC Broker, other than those provided by the underlying operating systems.

#### **ELECTRONIC SIGNATURES**

Electronic signatures are not used within the RPC Broker.

#### **SECURITY KEYS**

There are *no* specific security keys exported with the RPC Broker software. However, to bypass security for development purposes, we recommend client/server application developers be assigned the XUPROGMODE security key.

All users assigned the XUPROGMODE security key can do the following:

- Run any **V***IST***A** client/server application regardless of whether it is in their menu tree or not, and
- Access any RPC without regard to the application context.

#### **FILE SECURITY**

The RPC Broker establishes the following security over its files:

| <b>Number</b> | <b>Name</b>                                 |    | DD   RD |   |    | WR   DEL   LAYGO   AUDIT |   |
|---------------|---------------------------------------------|----|---------|---|----|--------------------------|---|
| 8994          | <b>REMOTE PROCEDURE</b>                     | @  | @)      | @ | @) | @                        | @ |
| 8994.1        | <b>RPC BROKER SITE</b><br><b>PARAMETERS</b> | @) | @)      | @ | @  | @                        | @ |

**Table 5: File Security**

#### **OFFICIAL POLICIES**

Modification of any part of the RPC Broker software is strongly discouraged.

Distribution of the RPC Broker software is unrestricted.

# **Glossary**

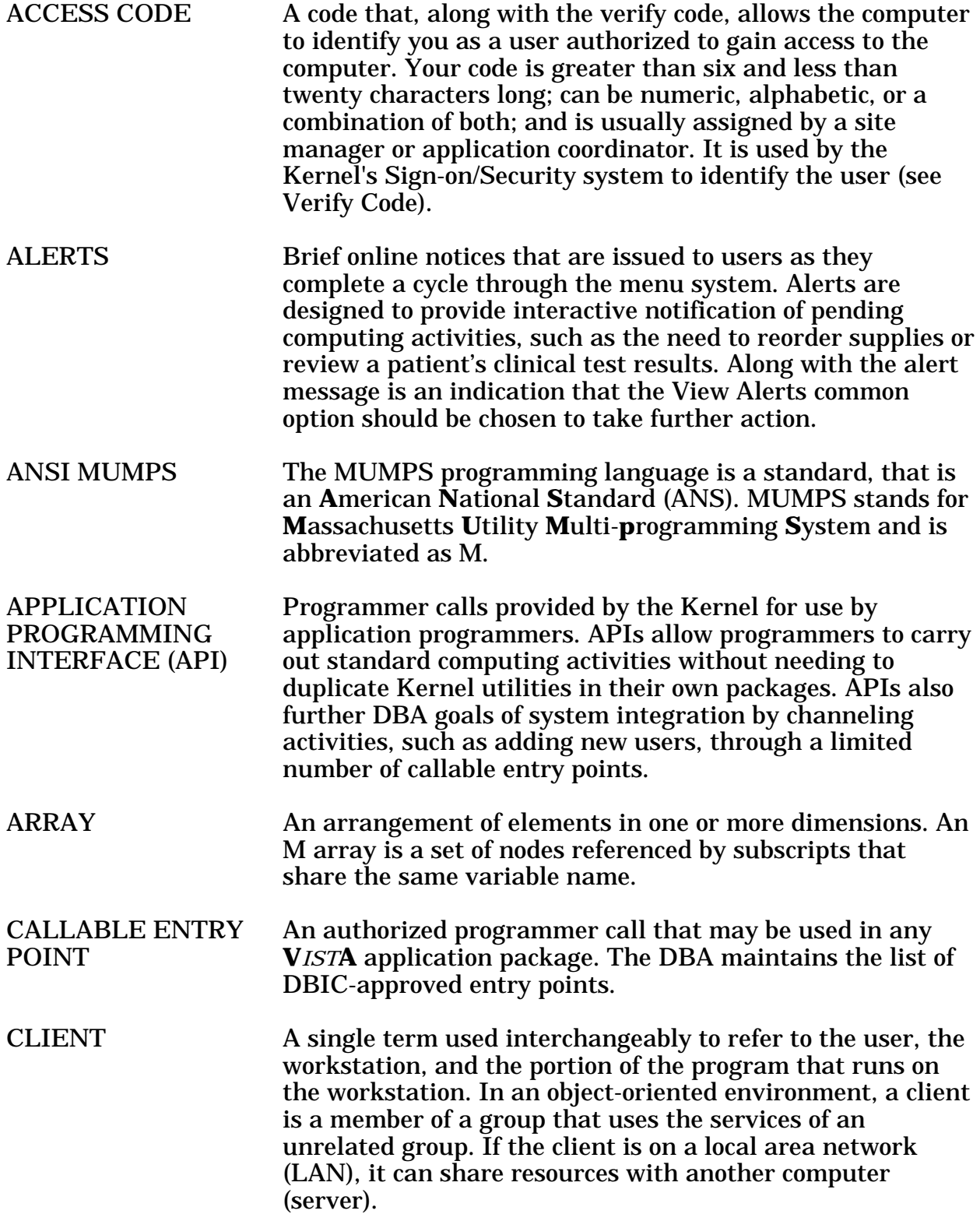

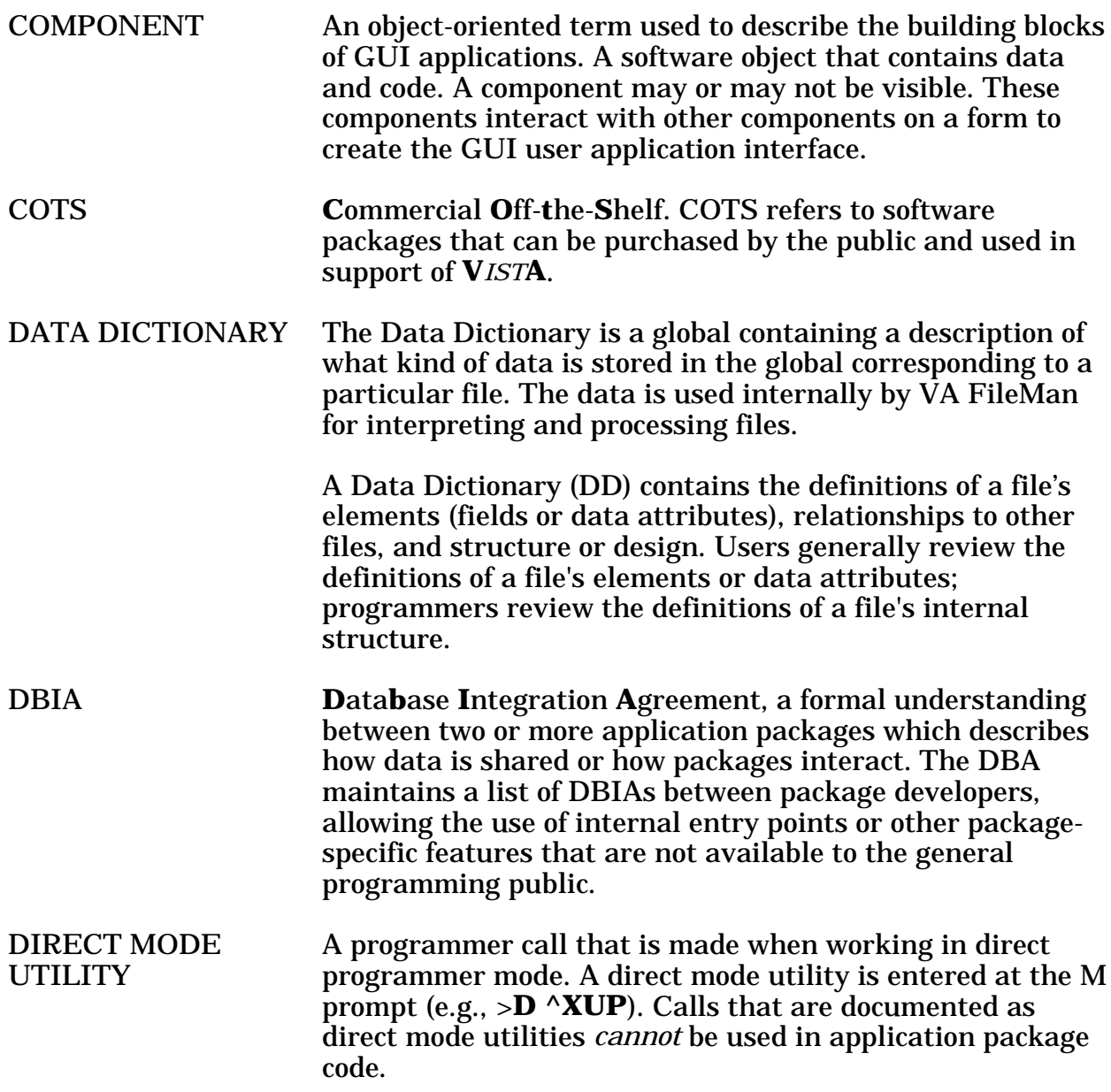

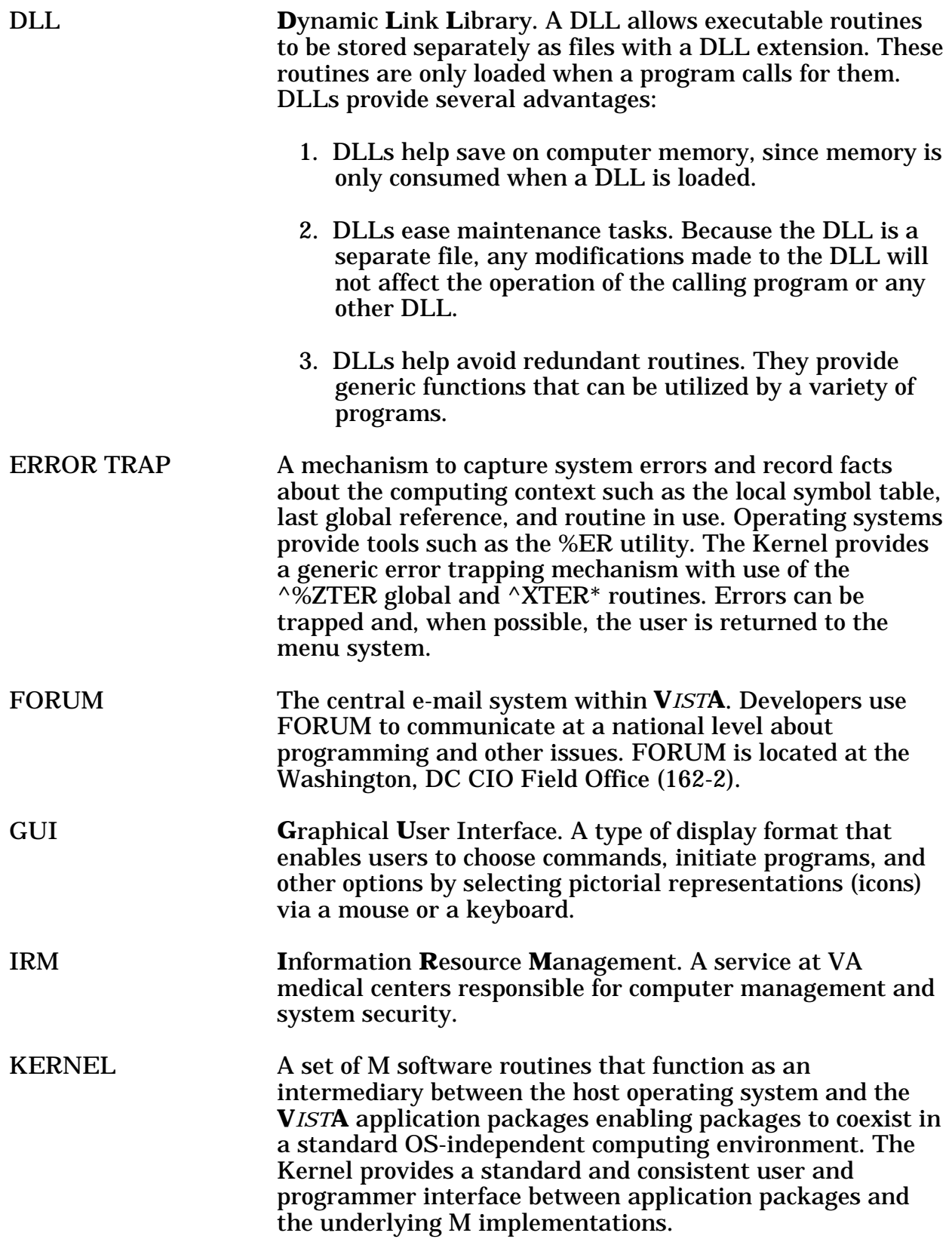

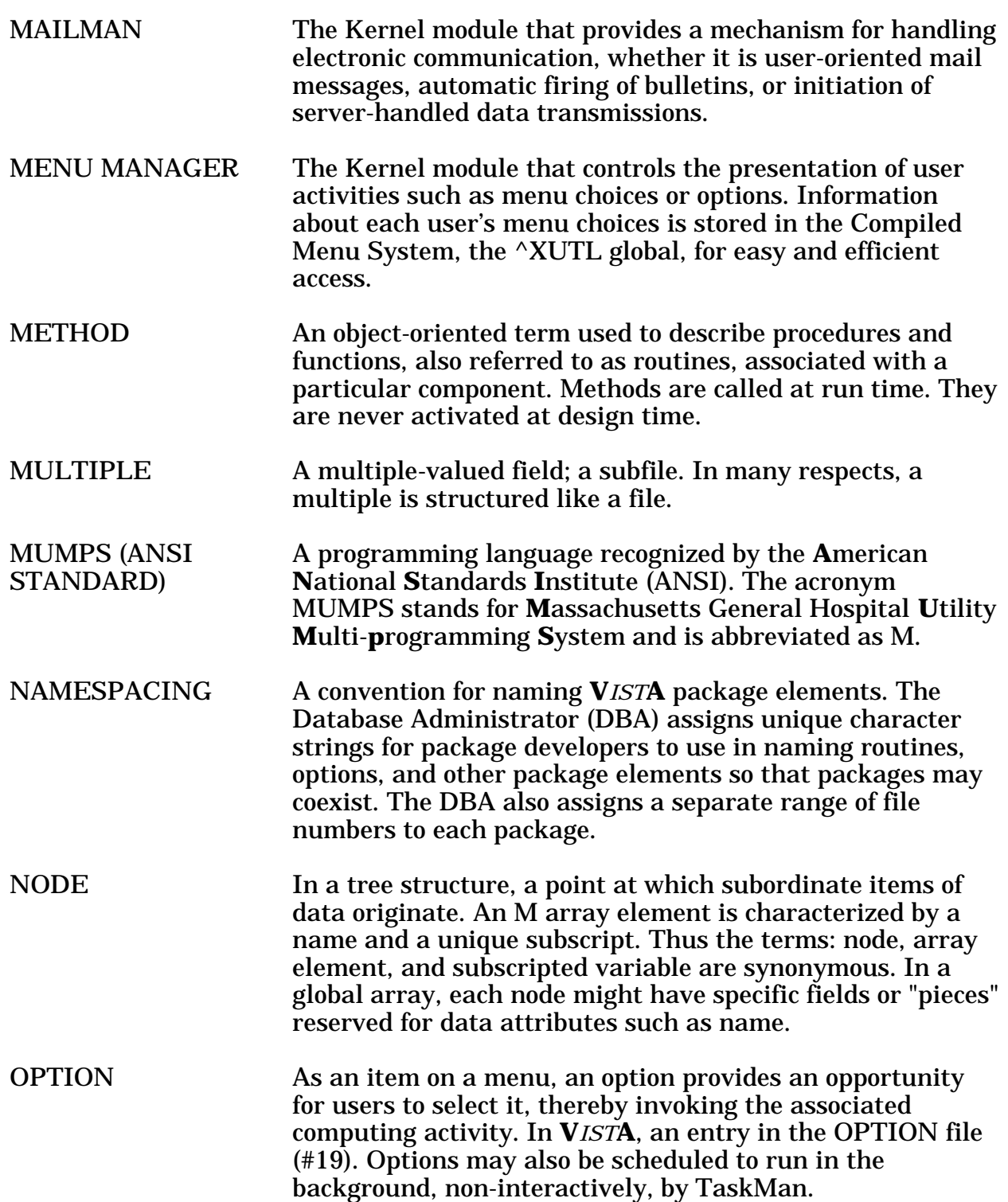

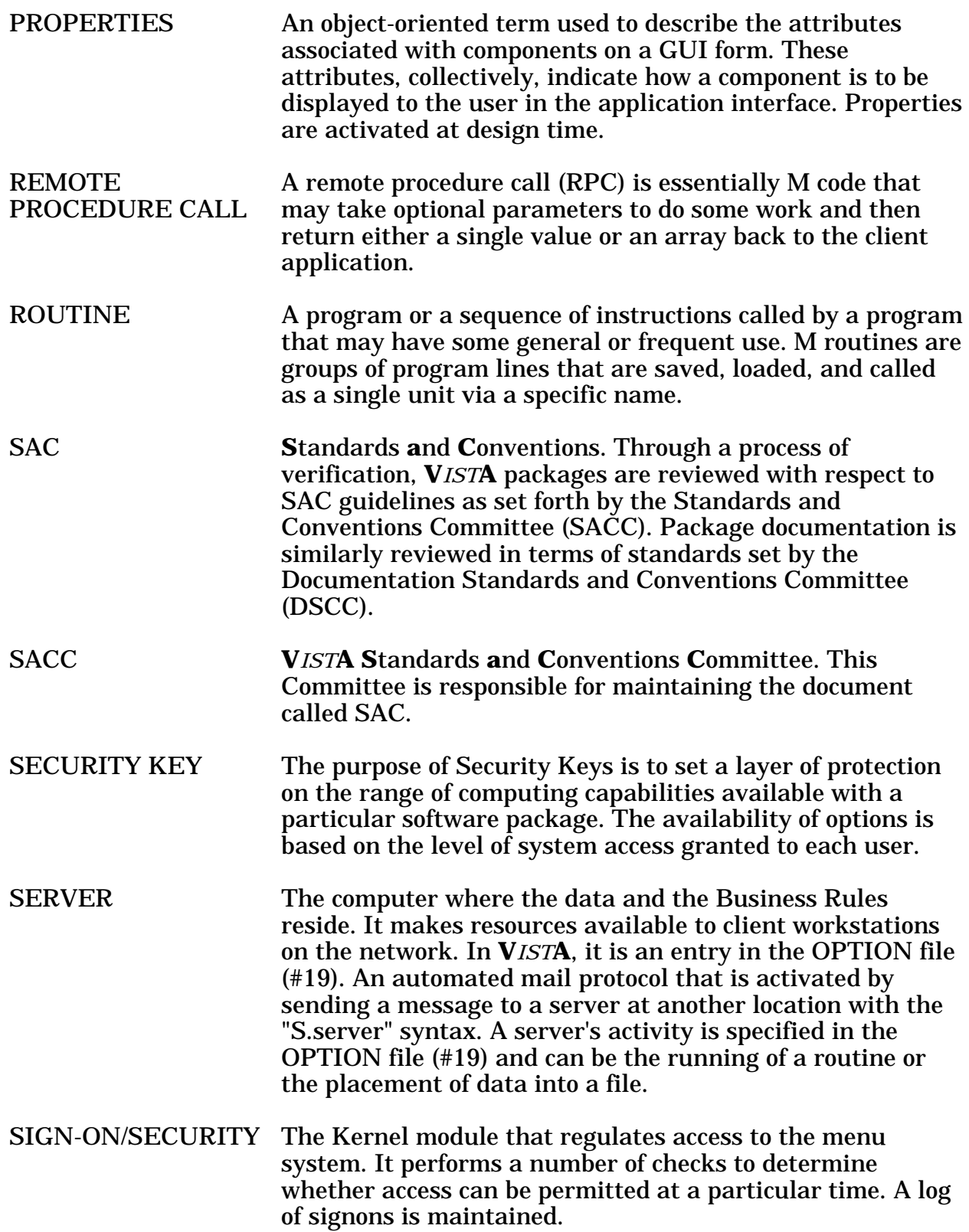

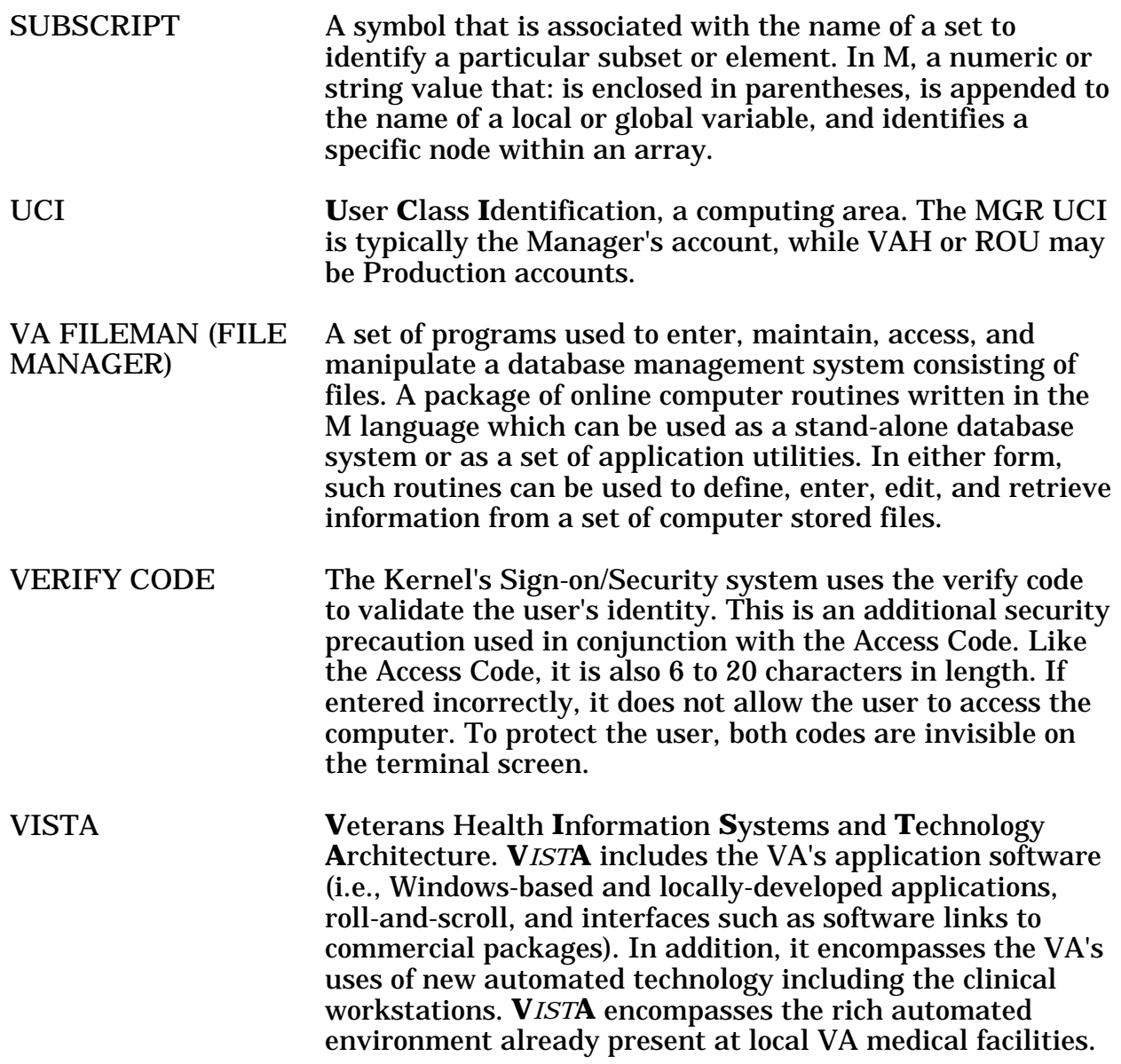

### Index

### **A**

Archiving, 17

### **B**

Build File, vi

### **C**

Callable Routines, 19 Client Files, 6 Component (TRPCBroker), 21

### **D**

DBA Approvals and DBIAs, 24 DECRYP^XUSRB1 function, 21 Diagnostic program, 14 DLL, 21 Dynamic Link Library, 21

#### **E**

ENCRYP^XUSRB1 function, 21 Encryption, 31 Encryption functions, 21 Environment, 23 Exported Options XWB Broker EXAMPLE, 13 XWB EGCHO, 13 XWB LISTENER STARTER, 13, 14 XWB RPC TEST, 13 Exported Options, 13 External Relations, 23

### **F**

File Attributes, vi File List, 5 File Security, 32 Files REMOTE PROCEDURE, 5 RPC BROKER SITE PARAMETERS, 5

### **G**

GetServerInfo function, 21 Global Journaling, 10 Global Map Format, vi Global Protection, 10 Global Translation, 9 Globals  $^{\wedge}$ XWB, 10 Glossary, 33

### **H**

Home Page (RPC Broker), 2 How to Use this Manual, v How to Generate Technical Information Online, vi http://www.adobe.com/, 2 http://www.vista.med.va.gov/softserv/i nfrastr.uct/broker/index.html, 2

### **I**

Implementation and Maintenance, 3 Internal Relations, 27

### **J**

Journaling, 10

### **K**

KIDS Build File, vi

### **L**

List File Attributes option, vi Listeners (Broker), 3

### **M**

Manuals (related), 2 Mapping (Routine), 12

#### **O**

Online Technical Information, How to Generate, vi

Index

OPTION file (#19), 13 Orientation, v–vi

### **P**

Package-wide Variables, 29 Pascal Functions, 21 Performance, 4 Piece function, 21 Protection, 10 Purging, 17

### **R**

REMOTE PROCEDURE file, 5 Routine List, 11 XWBBRK, 11 XWBBRK2, 11 XWBCAGNT, 11 XWBEXMPL, 11 XWBFM, 11 XWBLIB, 11 XWBSEC, 11 XWBTCP, 11 XWBTCPC, 11 XWBTCPL, 11 XWBZ1, 12 Routine Mapping, 12 RPC Broker Home Page, 2 RPC BROKER SITE PARAMETERS file, 5 RPCTEST.EXE program, 14

### **S**

Scalability, 4 Security and Keys, 31 Single sign-on, 3 Site Parameters, 3

Splash Screen functions, 21 SplashClose function, 21 SplashOpen function, 21

### **T**

Translate function, 21 Translation, 9 TRPCBroker Component, 21 TRPCBroker DLL, 21

### **W**

Web sites http://www.adobe.com/, 2 Web Sites http://www.vista.med.va.gov/softser v/infrastr.uct/broker/index.html, 2

### **X**

XUPROGMODE security key, 32 XWB Broker EXAMPLE, 13 XWB EGCHO, 13 XWB GET VARIABLE VALUE RPC, 22 XWB LISTENER STARTER, 13, 14 XWB RPC TEST, 13 XWBBRK, 11 XWBBRK2, 11 XWBCAGNT, 11 XWBEXMPL, 11 XWBFM, 11 XWBLIB, 11 XWBSEC, 11 XWBTCP, 11 XWBTCPC, 11 XWBTCPL, 11 XWBZ1, 12

**FISTA** 

# **RPC BROKER TECHNICAL MANUAL**

Version 1.1 September 1997

Department of Veterans Affairs **V**IST**A** Software Development Open**V**IST**A** Product Line

# **Table of Contents**

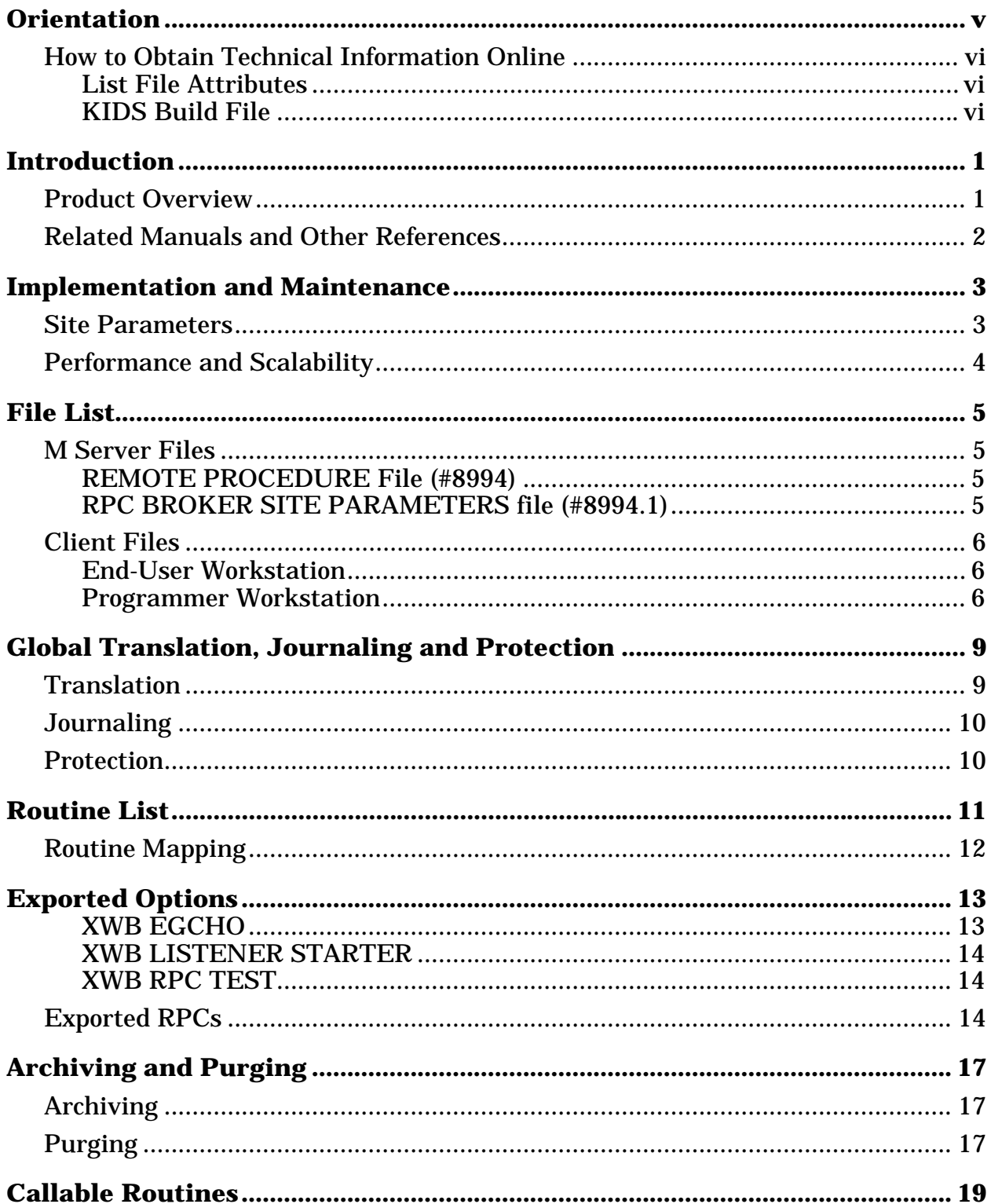

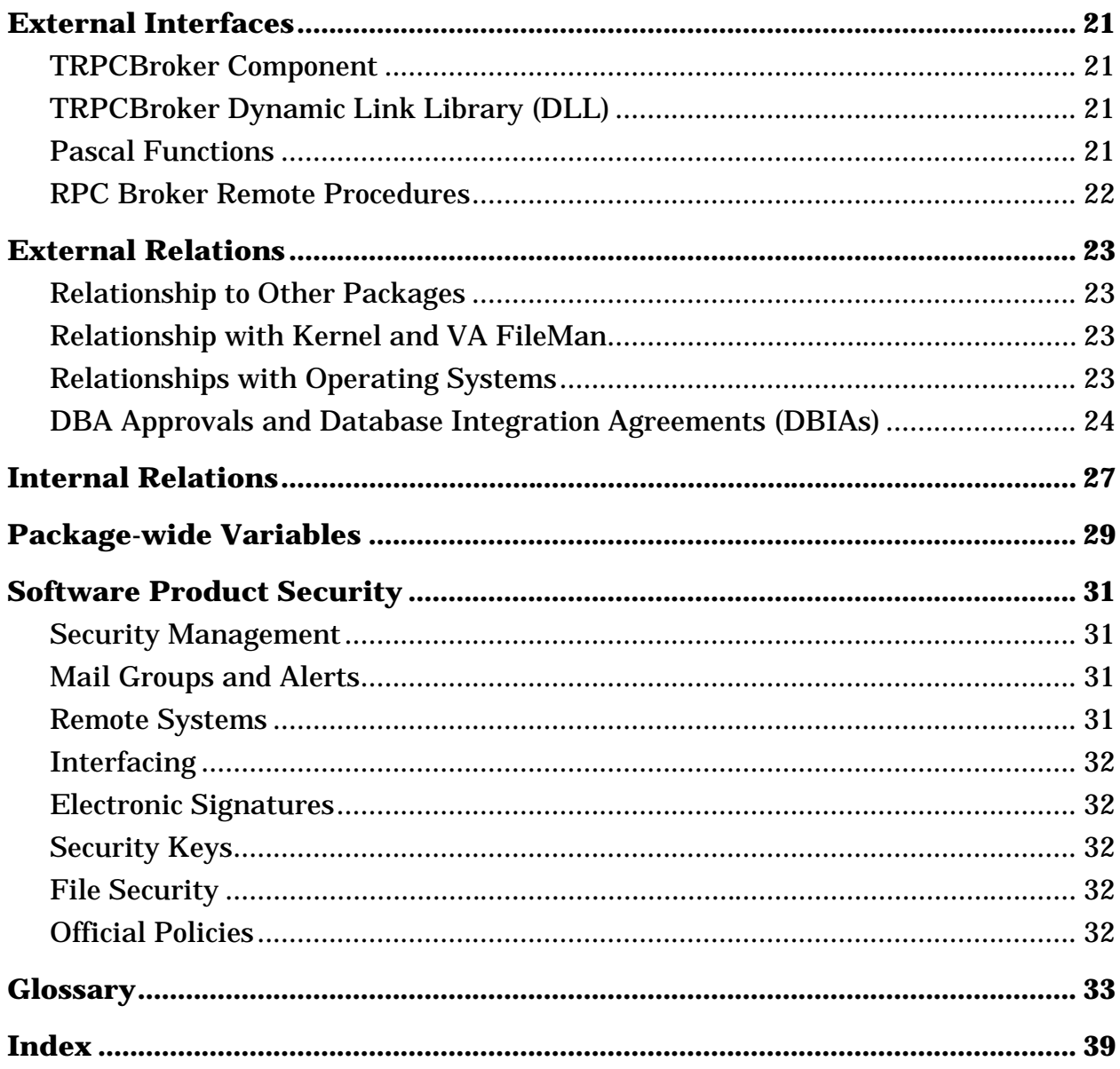

# **Orientation**

#### **HOW TO USE THIS MANUAL**

This manual uses several methods to highlight different aspects of the material:

- All uppercase is reserved for the representation of M code, variable names, or the formal name of options, field and file names, and security keys (e.g., the XUPROGMODE key).
- Various symbols are used throughout the documentation to alert the reader to special information. The following table gives a description of each of these symbols:

| <b>Symbol</b> | <b>Description</b>                                                                                      |  |  |
|---------------|----------------------------------------------------------------------------------------------------|--|--|
| 6             | Used to inform the reader of general information including<br>references to additional reading material |  |  |
|               | Used to caution the reader to take special notice of critical<br>information                            |  |  |

**Table 1: Documentation Symbol Descriptions**

#### **ASSUMPTIONS ABOUT THE READER**

This manual is written with the assumption that the reader is familiar with the following:

- **V***IST***A** computing environment (e.g., Kernel Installation and Distribution System [KIDS])
- VA FileMan data structures and terminology
- Microsoft Windows
- M programming language

#### **HOW TO OBTAIN TECHNICAL INFORMATION ONLINE**

Technical information about the RPC Broker is available online. It can be obtained in a number of ways as described below.

#### **List File Attributes**

The VA FileMan List File Attributes option allows you to generate documentation pertaining to files and file structure stored in the Data Dictionary.

Listing the data dictionary in Standard format yields the following Data Dictionary information for a specified file (e.g., REMOTE PROCEDURE file [#8994]):

- File name and description
- Fields in the file, including descriptions
- Identifiers
- Cross-references
- Files pointed to by the file specified
- Files that point to the file specified
- Input templates
- Print templates
- Sort templates

Listing the data dictionary in Global Map format generates a list of all crossreferences for the file selected, global location of each field in the file, input templates, print templates, and sort templates.

*For more information regarding VA FileMan Data Dictionary options, please refer to Chapter 1, "How to Display Information About Files", in the VA FileMan V. 21.0 User Manual.*

#### **KIDS Build File**

j.

You can list the server-side components that are distributed with the RPC Broker by using the Build File Print option. The menu path to that option is:

Programmer Options ... [XUPROG] KIDS Kernel Installation & Distribution System ... [XPD MAIN] Utilities ... [XPD UTILITY] Build File Print [XPD PRINT BUILD]